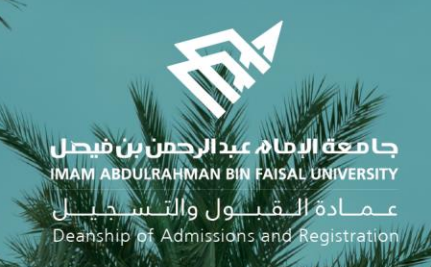

## الدليل اإلرشادي لخدمات اإلشراف األكاديمي البلكترونية في نظام سجلات الطلاب )اإلصدار الثاني(

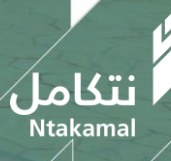

1443/2021  $\overline{\hspace{1cm}}$  1443/2021  $\overline{\hspace{1cm}}$  1443/2021  $\overline{\hspace{1cm}}$ 

# نظام الإشراف الأكاديمي – دليل استخدام الخدمة من حساب

### ❖ الطالب

عــمــادة الـــقـبـــول والتـــســجـيــــل<br>Deanship of Admissions and Registration

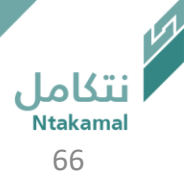

#### بساب الطالب

يمكن للطالب الاطلاع على بيانات المشرف الاكاديمي/ المرشد الطلابي وأوقات ساعات الإشراف الأكاديمية بإتباع الخطوات التالية:

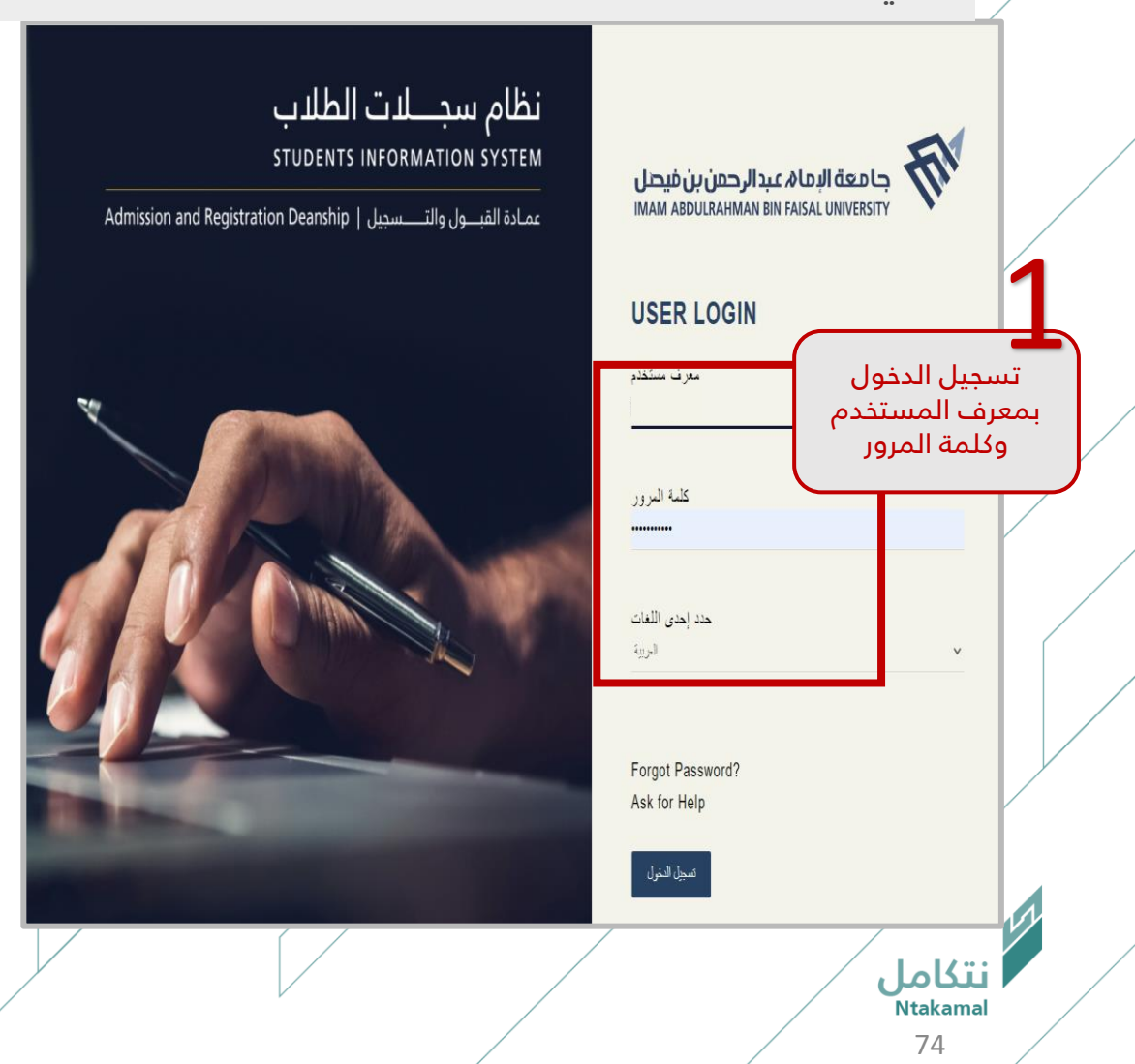

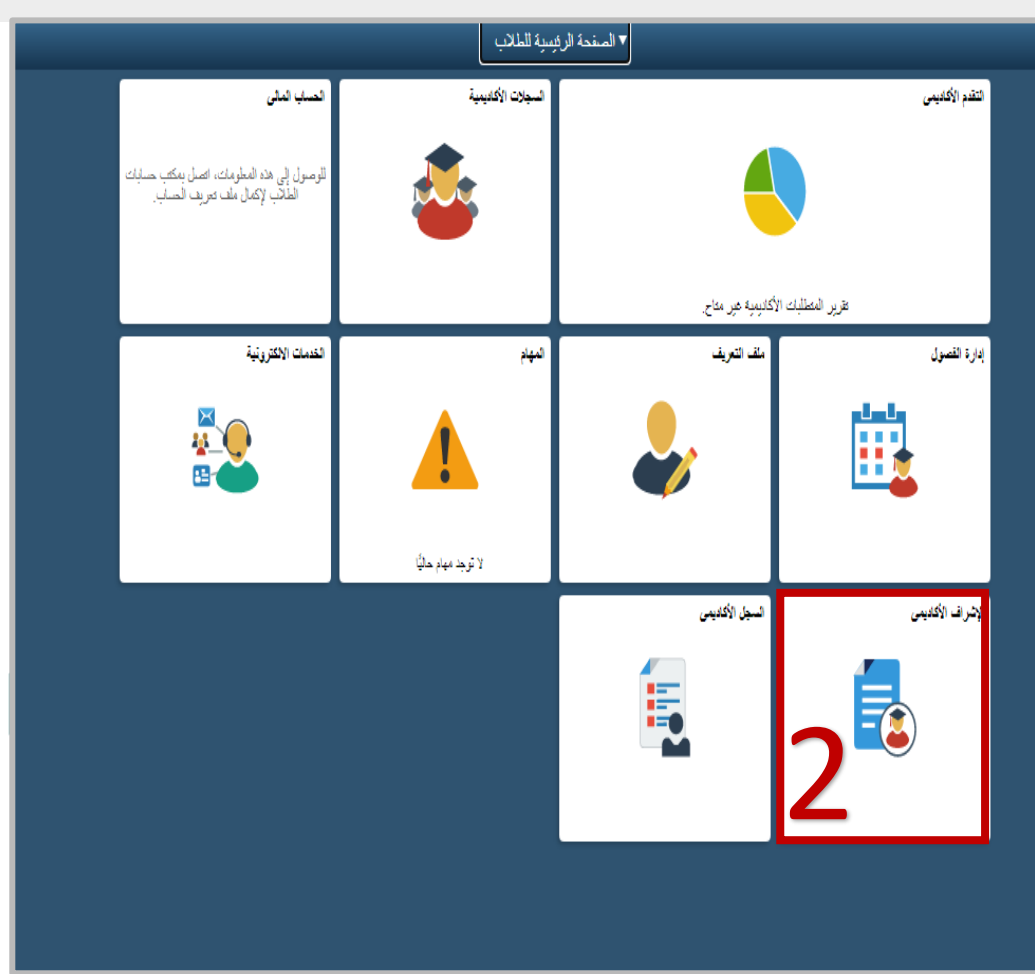

عيميادة التقبيول والتسيجييل Deanship of Admissions and Registration

### بساب الطالب

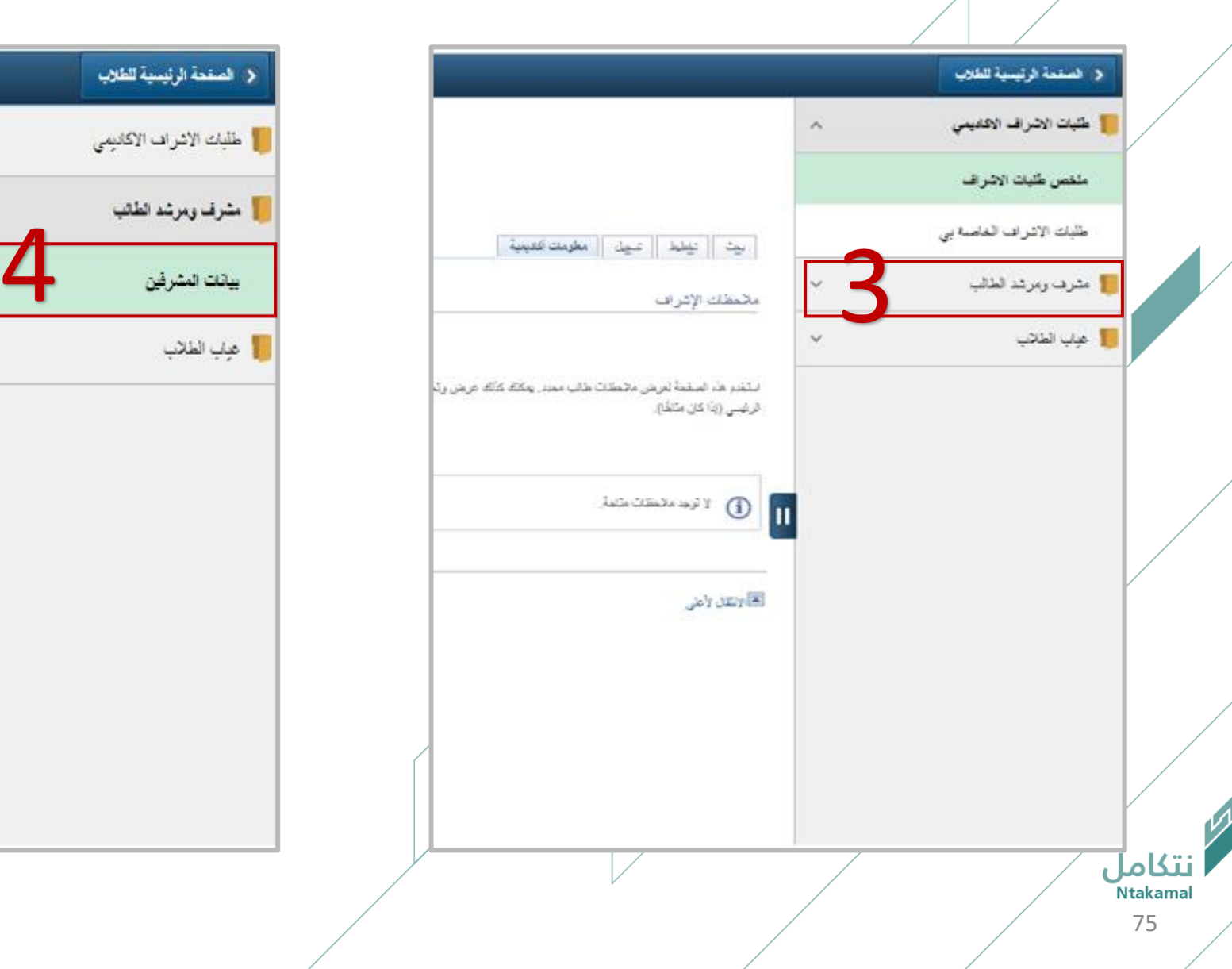

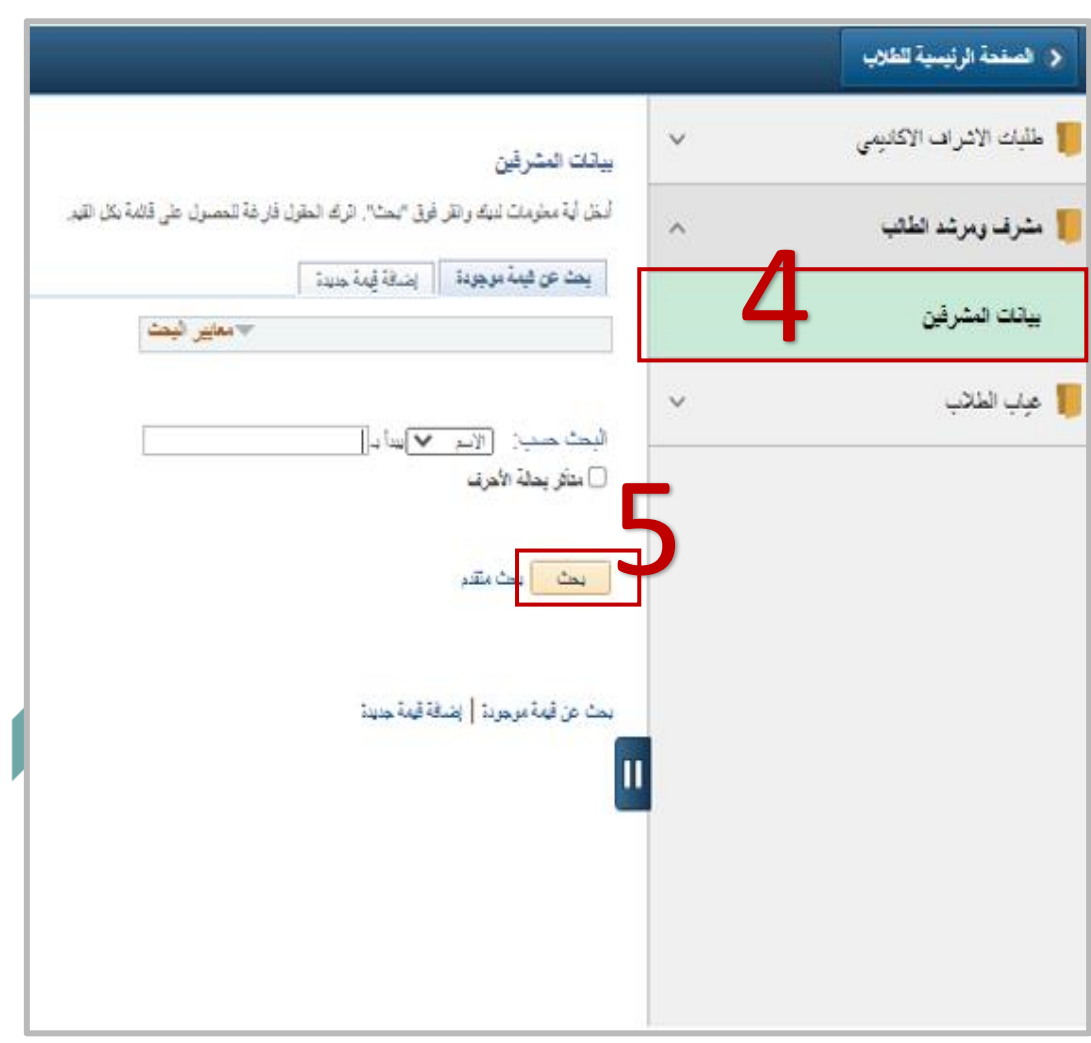

عـمـادة الـقبــول والتـسـجيــل Deanship of Admissions and Registration

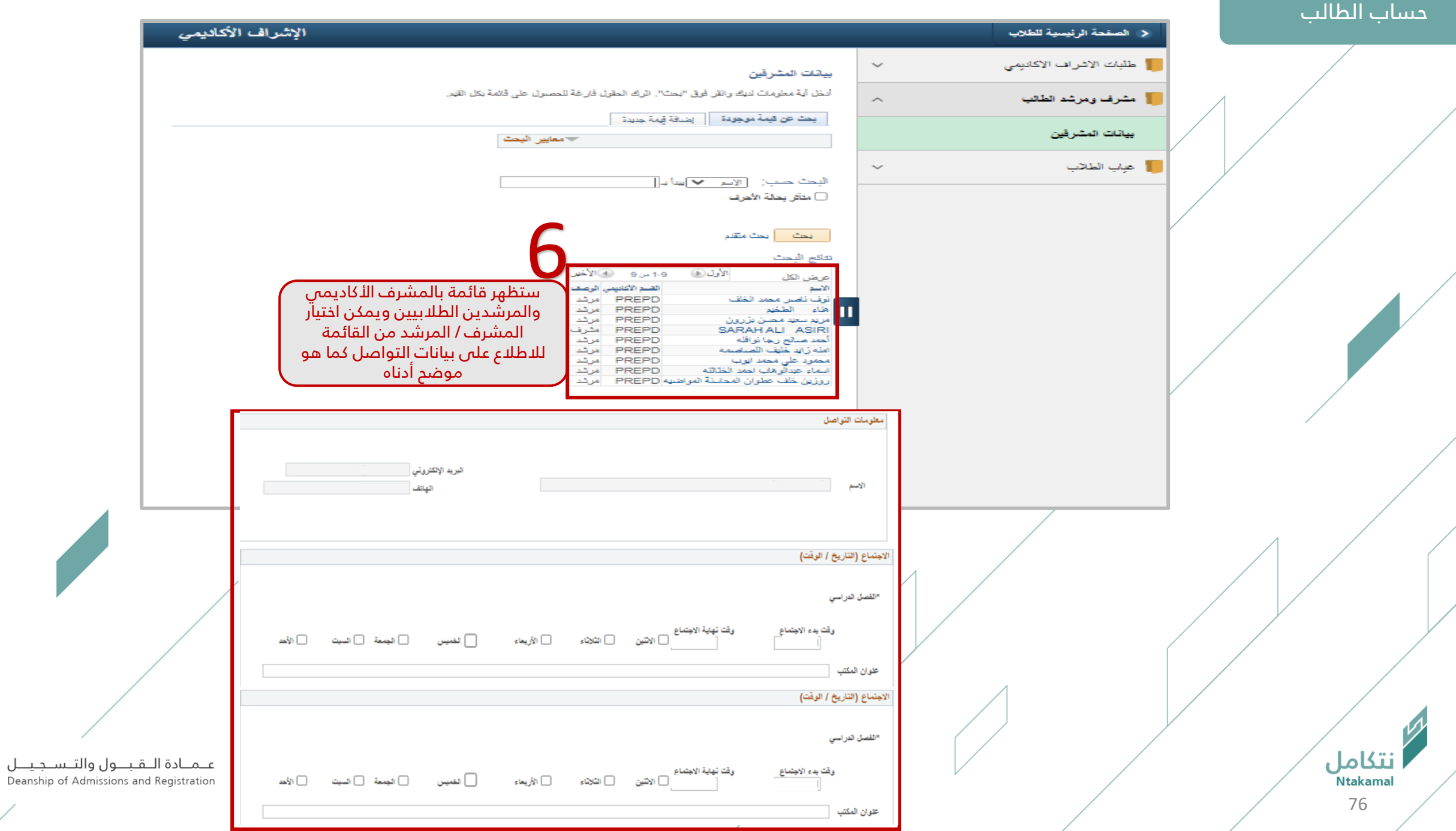

χ

 $\angle$ 

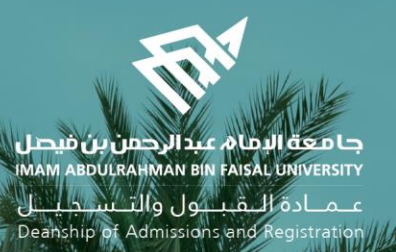

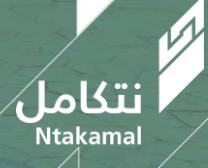